## Kişilere Aktivite Kaydı Oluşturma

Kişi kartı > İlişkili Kayıtlar > Aktiviteler sekmesinde, kişilerle yapılan her bir telefon görüşmesi, e-posta yazışmaları ve yüz yüze görüşmeler girilir.

Kişiye aktivite vermek için, Aktiviteler sekmesi altındaki  $\oplus$  YeniAktivite seçeneği kullanılır. Var olan bir aktivite

üzerinde düzenleme yapmak için ilgili aktivite seçilir $\blacktriangledown$  ve ardından Düzelt  $\mathscr{O}$  seçeneğine tıklanır.

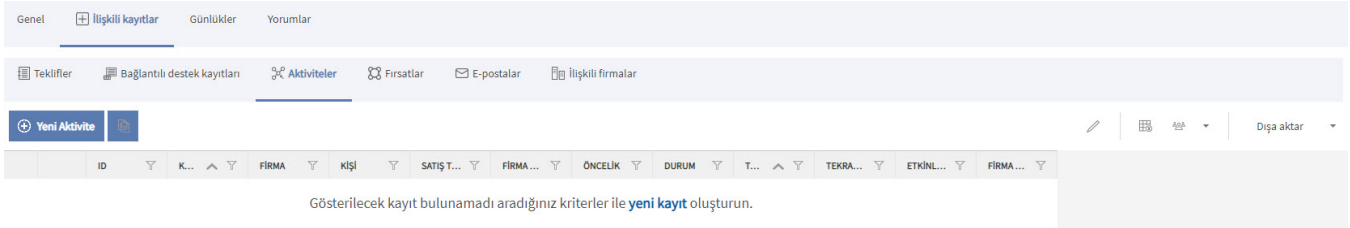